# **Programat<sup>®</sup> CS** – Short Instructions

80 Cursor key left

82 Program 1

83 Program 2

84 Program 3

85 Program 4

86

87

81 Information key

Next program

88 Close furnace head

Open furnacer head

## Version 4 Valid as of Software V3.0

#### List of parts – control unit

- 71 ESC key 72 ENTER key
- 73 START key
- 74 Start LED
- 75 STOP key
- 76 + key
- 77 key
- 77 Key
- 78 Settings key
- 79 Cursor key right

## 

## **Explanation of key functions**

- Settings key (78)

After pressing the ,Settings' key, the settings of the furnace can be displayed and/or changed one after the other.

#### - Information key (81)

After pressing the ,Information' key, the information about the furnace can be displayed one after the other.

#### - Cursor keys (79, 80)

By pressing the cursor keys in the stand-by mode, the program can be changed.

The cursor keys can be used to browse through the settings and/ or information. In the list of parameters, the current cursor position is indicated by an illuminated (non-blinking) frame around the numerical value.

### – – / + keys (76, 77)

Changing the settings or entry of a numerical value are carried out using the -/+ keys. Each individual entry by means of the ,-' or ,+' key is immediately accepted, provided the corresponding value range is observed. Once the limit of the value range is reached, the value is no longer adjusted.

#### ESC key (71)

This key is used to close an error indication. Moreover, any screen can be left by pressing this key.

#### - ENTER key (72)

This key is used to select settings or confirm entries.

#### – START key (73)

Pressing this key starts the selected program. Starting a program is only possible with the furnace head open.

#### – STOP key (75)

Pressing this key once (program paused) Pressing this key twice (program will be interrupted and vacuum flooded). With the STOP key the movement of furnace head and the beeper will be interrupted, too.

#### - Open furnace head key (87)

The furnace head is opened (not possible during a program in progress).

#### - Close furnace head key (88)

The furnace head is closed (not possible during a program in progress).

#### – Programm 1 key (82)

Used to select Program 1 (P1) (not possible during a program in progress).

#### – Programm 2 key (83)

Used to select Program 2 (P2) (not possible during a program in progress).

#### – Programm 3 key (84)

Used to select Program 3 (P3) (not possible during a program in progress).

#### – Programm 4 key (85)

Used to select Program 4 (P4) (not possible during a program in progress).

#### - Next program key (86)

Used to select the next program (P5, P6, ...) (not possible during a program in progress)

# Basic meaning of the display information

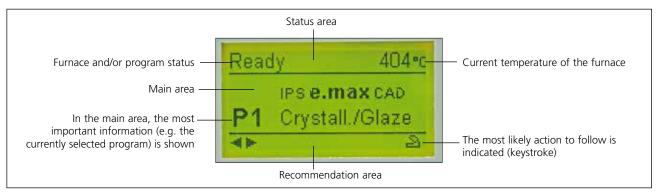

ivoclar

vivadent:

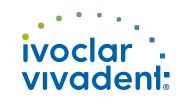

# **Programat**<sup>®</sup> **CS** – Short Instructions

## Version 4 Valid as of Software V3.0

#### **Error messages**

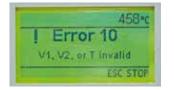

The furnace continuously checks all functions during operation. If an error is detected, the respective error message is displayed. In case of an error, the heater switches off for safety reasons.

The following error messages my be displayed:

| Index | Category | Error                                                                                                    | ERR<br>No.    | Conti-<br>nuation<br>possible | Error Message Text                                                                                                    |  |
|-------|----------|----------------------------------------------------------------------------------------------------|---------------|-------------------------------|----------------------------------------------------------------------------------------------------|--|
| 1     | Entry    | T < B                                                                                                    | 2             |                               | Enter a logical value for T                                                                                                    |  |
| 2     | Entry    | L > T                                                                                                    | 8             |                               | Enter a logical value for long-term cooling L                                                                                                    |  |
| 3     | Entry    | V2x <= V1x                                                                                               | 9             |                               | Enter a logical value for the vacuum-on temperature Vx1 or the vacuum-off temperature Vx2                                                                                                    |  |
| 4     | Entry    | V2x > Tx + 1°C                                                                                           | 10            |                               | Change either the vacuum values or the holding time T                                                                                                    |  |
| 5     | Entry    | Incorrect values for V1x, V2x                                                                            | 11            |                               | Enter a logical value for V1x, V2x                                                                                                    |  |
| 6     | System   | Current temperature after<br>Start > Tx + 50 °C                                                          | 13<br>*, **   |                               | Excess temperature! Program aborted, furnace head opens to allow the furnace to cool down.                                                                                                    |  |
| 8     | Entry    | T2 < T1                                                                                                  | 16            |                               | Enter a lower value for T1 or a higher value for T2.                                                                                                    |  |
| 9     | System   | Power failure > 10 s during<br>a firing program in progress                                              | 17            |                               | A firing program in progress was interrupted for more than 10 s. The program cannot be continued!                                                                                                    |  |
| 10    | Entry    | T1 > V12                                                                                                 | 18            |                               | Enter a lower value for T1 or a higher value for V12                                                                                                    |  |
| 11    | Entry    | vV set, but V2 is<br>missing or invalid                                                                  | 19            |                               | Pre-vacuum activated! V2 must be higher than B.                                                                                                    |  |
| 12    | System   | Error in the heating system                                                                              | 20<br>**      | no                            | Check the heater fuse. If the fuse is O.K., contact your local lvoclar Vivadent Service Center.                                                                                                    |  |
| 13    | System   | Heating muffle very old                                                                                  | 23            |                               | The heating muffle is very old. It is recommended to replace it. After the error message has been<br>acknowledged, a firing program may still be started.                                                                        |  |
| 14    | System   | Heating muffle defective                                                                                 | 24            |                               | The condition of the muffle is so poor that is has to be replaced immediately.                                                                                                    |  |
| 16    | Entry    | T is > B + 200 °C at the<br>start of a firing program                                                    | 26            |                               | Firing chamber too hot to start a firing program.                                                                                                    |  |
| 17    | System   | Furnace head cannot<br>be initialized                                                                    | 27<br>**, *** |                               | The furnace head cannot be moved to the final position. It might be blocked by an external mechanical<br>source! If this is not the case, please contact your local lvoclar Vivadent Service Center!                             |  |
| 18    | System   | The furnace head does not<br>reach the target position                                                   | 28<br>**      |                               | The furnace head does not open/close correctly. The furnace head was manually moved or is obstructed.<br>The furnace head must only be moved using the keys intended for this purpose!                                           |  |
| 21    | System   | Necessary vacuum (xxxmbar)<br>is not reached within 1 min                                                | 33            |                               | The vacuum cannot be established. Check the seal of the firing chamber, vacuum hose, vacuum pump,<br>pump fuse.                                                                                                    |  |
| 33    | Entry    | HV > H (H2)                                                                                              | 110           |                               | Enter a lower value for HV or a higher value for H (H2)                                                                                                    |  |
| 35    | Entry    | "Share of the holding time<br>with vacuum" is activated,<br>but Vx2 does not<br>correspond to Tx or Tx+1 | 120           |                               | Activate the vacuum during the holding time Tx or deactivate HV.                                                                                                    |  |
| 38    | System   | Brief power failure during a<br>firing program in progress                                               | 702           |                               | A firing program in progress was interrupted by a brief power failure. The program is continued!                                                                                                    |  |
| 45    | System   | Vacuum drop                                                                                              | 801           |                               | An unacceptable vacuum drop has occurred.                                                                                                    |  |
| 46    | System   | The vacuum does not<br>increase (self-test)                                                              | 802           |                               | No vacuum increase could be measured. Check the following points: Is the firing chamber tight (no<br>contamination on the sealing surfaces)? Is the vacuum hose connected? Is the vacuum pump connected?<br>Is the fuse F1 o.k.? |  |
| 75    | System   | ATK2 calibration:<br>Pre-heating to 963 °C                                                               | 1302<br>**    |                               | Error during calibration. Sample may not be correctly inserted. Try again with a new sample and make sure th sample makes ampl contact.                                                                                          |  |
| 79    | Note     | Calibration reminder                                                                                     | 1310          |                               | Some time has passed since the last calibration procedure. Calibrate the furnace soon.                                                                                                    |  |
| 80    | Note     | Dehumidification reminder                                                                                | 1312          |                               | Some time has passed since the last dehumidification procedure. Dehumidificat the furnace soon.                                                                                                    |  |

**Program structure** 

| Program | Description                                                       |  |  |  |  |
|---------|-------------------------------------------------------------------|--|--|--|--|
| 1       | Crystallization/glaze program for IPS e.max CAD HT/LT             |  |  |  |  |
| 2       | Corrective firing for IPS e.max CAD                               |  |  |  |  |
| 3       | Speed Crystallization/glaze program for IPS e.max CAD HT/LT       |  |  |  |  |
| 4       | Stain and glaze program for IPS Empress CAD                       |  |  |  |  |
| 5       | Fusion/Crystallization program for the IPS e.max CAD-on technique |  |  |  |  |
| 6       | Characterization/glaze program for the IPS e.max CAD-on technique |  |  |  |  |
| 7       | Crystallization program for IPS e.max CAD Impulse                 |  |  |  |  |
| 8 to 20 | Individual Programs                                               |  |  |  |  |

Please observe the notes in the Instructions for Use of the corresponding material.

### Adjustable parameters and possible value ranges

| Symbol    | Parameter                 | Value range     | Value range      |  |
|-----------|---------------------------|-----------------|------------------|--|
| Р         | Program number P          | 1–20            |                  |  |
| В         | Stand-by temperature      | 100–700 °C      | 212–1292 °F      |  |
| S         | Closing time (min : sec)  | 00:18-30:00     |                  |  |
| t≁ (*)    | Temperature increase rate | 30–140 °C/min   | 54–252 °F/min    |  |
| т         | Holding temperature       | 100–1200 °C     | 212–2192 °F      |  |
| н         | Holding time (min : sec)  | 00.01-60:00     |                  |  |
| V1        | Vacuum on                 | 0 or 1–1200 °C  | 0 or 34–2192 °F  |  |
| V2        | Vacuum off                | 0 or 1–1200 °C  | 0 or 34–2192 °F  |  |
| t≁ (*)    | Temperature increase rate |                 |                  |  |
| t2.≁      | Second stage              | 30–140 °C/min   | 54–252 °F/min    |  |
| т         | Holding temperature       |                 |                  |  |
|           | Second stage              | 100–1200 °C     | 212–2192 °F      |  |
| н         | Holding time              |                 |                  |  |
|           | Second stage (min : sec)  | 00.01-60:00     |                  |  |
| V1 (V1 2) | Vacuum on                 |                 |                  |  |
|           | Second stage              | 0 or 1–1200 °C  | 0 or 34–2192 °F  |  |
| V2 (V2 2) | Vacuum off                |                 |                  |  |
|           | Second stage              | 0 or 1–1200 °C  | 0 or 34–2192 °F  |  |
| L         | Long-term cooling         | 0 or 50–1200 °C | 0 or 122–2192 °F |  |
| tL        | Cooling temperature rate  | 0 or 1–50       | 0 or 32–90       |  |

(\*) 100 V Version: 140°C/min (252°F/min)

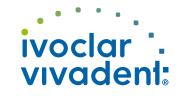

Please contact the Ivoclar Vivadent After Sales Service, if other error messages being displayed.